## <span id="page-0-0"></span>**Handling Errors and Debugging**

Basic Programming in Python

Sebastian Höffner Aline Vilks Wed, 3 May 2017

## **General tips and tricks for surviving this class**

- $\bullet$  Check your emails<sup>1</sup> as I don't send Stud.IP messages to individuals, only bulk messages. (This is not only useful for this class)
- Try to make your code runnable. It's okay if they have logical errors, but after this lecture (if not already) you are able to read SyntaxErrors.
- Sometimes our solutions might give you valuable hints for how problems can be alternatively solved. Or they hint at the next lecture. Or they just give an opportunity to read other people's code.
- Download the slides. They contain some additional note slides which I usually do not present in class. I try to talk about everything but I sometimes forget things, so be sure to check them if you solve the homework.

1 <https://sogo.uos.de/> <sup>2</sup>

What is the difference?

 $a = 6$  $b = 12$ print( a **==** 6 **&** b **==** 12 ) print( a **==** 6 **and** b **==** 12 ) print( (a **==** 6) **&** (b **==** 12) )

Output:

False

True

True

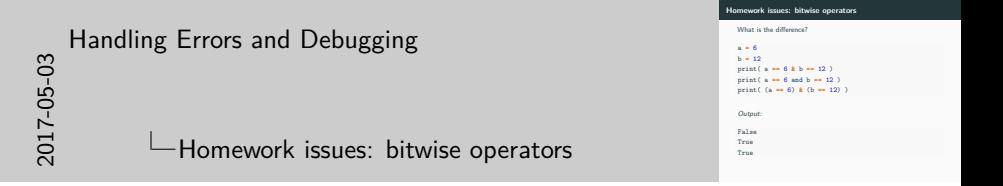

Long story short: use and where possible, only use bitwise & if you need it. Bitwise operators have a stronger binding than  $==$ , so 6 & b is evaluated first. and has a weaker binding and is evaluated after  $==$ .

```
a = 0b000110 # 6
b = 0b001100 # 12
print(format(a, '06b'), a)
print(format(b, '06b'), b)
print(format(a & b, '06b'), a & b)
```
000110 6 001100 12 000100 4

```
a = 0b000110
b = 0b001100
print(format(a, '06b'), a)
print(format(b, '06b'), b)
print(format(a | b, '06b'), a | b)
```
000110 6 001100 12 001110 14

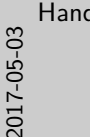

# [Handling Errors and Debugging](#page-0-0)  $\Box$  Homework issues: bitwise  $\Box$  (or)

For completeness for those really interested:

- $\gg$  shifts all bits to the right, e.g. 4  $\gg$  1 == 2
- $\bullet$  << shifts to the left: 2 << 1 == 4
- $\hat{ }$  is the exclusive or (XOR): 6  $\hat{ }$  12 == 10
- $\bullet$   $\sim$  is the negation, which is a little bit confusing as it starts at the left-most 1 bit.

**Homework issues: bitwise <sup>|</sup> (or)** a **=** 0b000110 b **=** 0b001100 print(format(a, '06b'), a)<br>print(format(b, '06b'), b) print(format(b, '06b'), b) print(format(a **<sup>|</sup>** b, '06b'), a **<sup>|</sup>** b)

Output: 000110 6 001100 12 001110 14

- Opening a file for reading should be done with mode r.
- If you open a file with w, it is cleared.
- If you want to avoid clearing but still write, use a for appending.
- Or, if you want read and write, use r+.

We will usually work with text files, but if we have binary files (e.g. images) we might need b as an addition to our mode, e.g. open(filename, 'rb').

Documentation open $(2^2)$ 

 $^{2}$ <https://docs.python.org/3.6/library/functions.html#open>

## [Handling Errors and Debugging](#page-0-0)

 $\Box$  Homework issues: File I/O, file mode w

Intermezzo: slides from session 4

- 
- Opening a file for reading should be done with mode r.<br>• If you open a file with w, it is cleared.<br>• If you want to avoid clearing but still write, use a for<br> $\frac{1}{2}$  appending.
- 

• Or, if you want read and write, use r+.<br>• Or, if you want read and write, use r+.<br>We will usually work wit[h text files, but if we have binary files](https://docs.python.org/3.6/library/functions.html#open)<br>(e.g. images) we might need b as an addition to our mode, e.g.<br>open(fill

Documentation open()<sup>2</sup>

<sup>2</sup>https://docs.python.org/3.6/library/functions.html#open

Absolute paths specify files from the root directory:

/Users/shoeffner/Projects/monty/04\_CollectionsFileIO/ code/hangman\_words.txt C:\Users\shoeffner\Documents\Projects\monty\ 04\_CollectionsFileIO\code\hangman\_words.txt

Relative paths specify files relative to the current working directory:

04 CollectionsFileIO/code/hangman\_words.txt hangman\_words.txt

## [Handling Errors and Debugging](#page-0-0)

 $\Box$  Homework issues: absolute versus relative paths

Absolute paths specify files from the root directory: /Users/shoeffner/Projects/monty/04\_CollectionsFileIO/ C:\Users\shoeffner\Documents\Projects\monty\ C:\Users\shoeffner\Documents\Projects\monty\ 04\_CollectionsFileIO\code\hangman\_words.txt Relative paths specify files relative to the current working directory: 04\_CollectionsFileIO/code/hangman\_words.txt hangman\_words.txt

**Homework issues: absolute versus relative paths**

You can always assume we have the files in the same directory as the scripts (unless otherwise mentioned), so just use their names.

Since my script to generate the slides is not too advanced yet, I have to resort to the slightly longer relative paths as shown on this slide. Sorry for that, but it makes my life much easier at the moment than fiddling around with my automation scripts.

For this course, always assume files like the hangman\_words.txt to be in the same directory as your scripts.

Relative paths:

- Start **not** with a / or  $\circ$  or  $C:\ \$
- May start with ./ or ../
- Are mostly system independent (i.e. does not contain shoeffner or similar things)
- Are portable

```
import os
filename = os.path.join('code', 'hangman_words.txt')
print(filename)
```
code/hangman\_words.txt

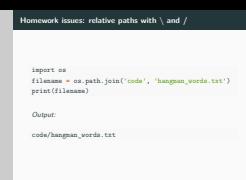

## [Handling Errors and Debugging](#page-0-0)

2017-05-03

 $\Box$  Homework issues: relative paths with  $\Diamond$  and /

For the best portability never use / or \ yourself, but resort to the os.path module to join paths properly.

However, I use / in the slides for brevity.

Do you understand this?

```
def beklemek(ne_kadar=10, nerede='sandalye'):
    numara = 0
    while numara < ne_kadar:
        print(nerede + 'de oturum')
        numara += 1
```
beklemek(3)

Output:

sandalyede oturum sandalyede oturum sandalyede oturum

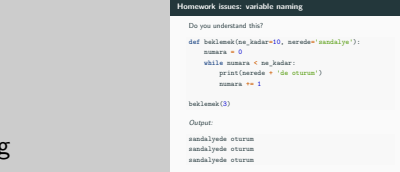

2017-05-03 [Handling Errors and Debugging](#page-0-0)

Homework issues: variable naming

Try to name your variables, write your comments, prints, etc. all in English. If you want and time allows we can discuss handling different output languages in a future session. But it's not really important for us.

Can you type this code?

ï **=** 123  $\tilde{u} = 4125.23$  $print(i, \tilde{u})$ 

Output:

123 4125.23

Where on your keyboard are *φ* and *π*?

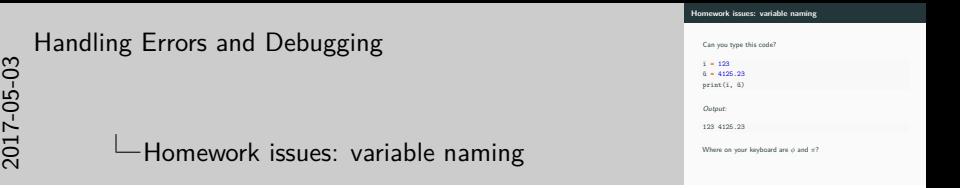

Even though sometimes math symbols hold a lot of information, try to use only standard ASCII letters and numbers for your variable names.

print 'Hello World!'

Output:

File "<string>", line 1 print 'Hello World!'

SyntaxError: Missing parentheses in call to 'print'

 $\sim$ 

```
File "<stdin>", line 1
    print 'Hello World!'
                           \hat{\phantom{1}}SyntaxError: Missing parentheses in call to 'print'
```
File "<stdin>", line 1 print 'Hello World!'

SyntaxError: Missing parentheses in call to 'print'

## [Handling Errors and Debugging](#page-0-0)

 $S_{\text{S}}$ <br>  $S_{\text{S}}$ <br> **L**Reading error messages

- File "<stdin>", line 1: Location in file
- print 'Hello World!': Faulty line
- $\hat{ }$ : Where in the line?
- SyntaxError: Error type
- Missing parentheses in call to 'print': Description

```
def printer():
    print(x)
```

```
def caller():
    printer()
```
caller()

Output:

Traceback (most recent call last): File "<string>", line 7, in <module> File "<string>", line 5, in caller File "<string>", line 2, in printer NameError: name 'x' is not defined 14

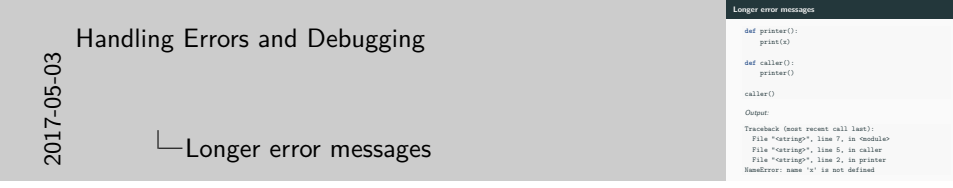

- For nested calls, a Traceback is returned
- From top to bottom you can figure out what was called.

print 'Hello World!'

Output:

File "<string>", line 1 print 'Hello World!'

SyntaxError: Missing parentheses in call to 'print'

 $\sim$ 

print('Hello World!')

Output:

Hello World!

print("What is "Python"?")

Output:

File "<string>", line 1 print("What is "Python"?")

 $\hat{ }$ 

SyntaxError: invalid syntax

## print("What is \"Python\"?")

Output:

What is "Python"?

print("Are you" +  $\vee$ " + "Monty" +  $\vee$ " + "?")

Output:

File "<string>", line 1 print("Are you" +  $\vee$ " + "Monty" +  $\vee$ " + "?")  $\hat{ }$ 

SyntaxError: unexpected character after line continuation of

(Unexpected character after line continuation character)

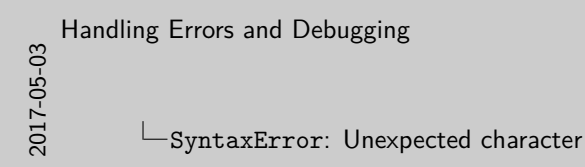

The line continuation character is  $\lambda$ .

**SyntaxError: Unexpected character** print("Are you" **<sup>+</sup> \**" + "Monty" + \" + "?") Output: File "<string>", line 1 print("Are you" +  $\lambda$ " + "Monty" +  $\lambda$ " + "?") ^ SyntaxError: unexpected character after line continuation character (Unexpected character after line continuation character)

## print("Are you \"Monty\"?")

Output:

Are you "Monty"?

```
string = "Hello World!
print(string)
```

```
File "<string>", line 1
    string = "Hello World!
                           \hat{ }SyntaxError: EOL while scanning string literal
```
<sup>3</sup>EOL stands for end of line. Also exists for EOF (end of file).

```
string = "Hello World!"
print(string)
```
Hello World!

```
import turtle
turtle.shape('turtle'=
turtle.forward(100)
turtle.right(90)
```

```
File "<string>", line 4
  turtle.right(90)
        \hat{ }
```
SyntaxError: invalid syntax

import turtle turtle.shape('turtle') turtle.forward(100) turtle.right(90)

SyntaxErrors occur whenever you type something Python can't decipher. They are found before the code is actually executed.

Most common causes:

- Missing parentheses
- Missing escape characters or quotes
- Typographical errors

import random my\_random\_number **=** random() print(my\_random\_number())

Output:

Traceback (most recent call last): File "<string>", line 2, in <module> TypeError: 'module' object is not callable

```
import random
my_random_number = random.random()
print(my_random_number())
```
Traceback (most recent call last): File "<string>", line 3, in <module> TypeError: 'float' object is not callable import random my\_random\_number **=** random.random() print(my\_random\_number)

Output:

0.7770916527570656

```
x = 10print('I have ' + x + ' bottles')
```

```
Output:
```
Traceback (most recent call last): File "<string>", line 2, in <module> TypeError: must be str, not int

```
x = 10print('I have ' + str(x) + ' bottles')
print('I have', x, 'bottles')
```
I have 10 bottles

I have 10 bottles

numbers **=** 5 **for** x **in** numbers:  $print(x)$ 

Output:

Traceback (most recent call last): File "<string>", line 2, in <module> TypeError: 'int' object is not iterable numbers **=** [5] **for** x **in** numbers: print(x)

Output:

5

TypeErrors occur whenever you try something with an object it does not support.

Most common causes:

- Calling a module or variable (i.e. putting parentheses behind it)
- Using a dyadic operator on two different types it does not support
- Using non-iterable types as iterables

There is a full list of built-in Python errors $4$  in the documentation.

Some important ones you might encounter:

- IndexError: You tried to access the wrong elements in a list
- KeyError: A dictionary key is not found
- ZeroDivisionError: Don't try 1/0
- NameError/UnboundLocalError: Something is not yet defined (in the proper scope)

. . . and many, many more.

 $^4$ https://docs.python.org/3/library/exceptions.html $\#$ concrete-exceptions

- Read the error message.
- If you have an idea where it's from, try to fix it.
- Search the web: Search for the exception type, check the documentation, etc.
- If you identified the problem: fix it.
- It happens only in one out of 100 iterations? Great, let's check the debugger!

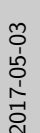

## [Handling Errors and Debugging](#page-0-0)

 $\Box$  How to deal with errors?

Despite what everyone tells you: even though there are debuggers (and some of them are great!), most of the time a simple print already reveals your problems. Just don't forget to delete it again!

**How to deal with errors?**

- 
- Read the error message.<br>- If you have an idea where it's from, try to fix it.<br>- Search the web: Search for the exception type, check the<br>- Search the web:<br>- If you identified the problem: fix it.<br>- If you identified the
- -
- A debugger allows to stop code during its execution
- We can inspect variables after each step!

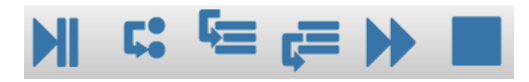

**Figure 1:** Spyder debug controls: Run/Pause, execute next line, step in, step out, run to breakpoint, stop

## **Interactive Python debugger**

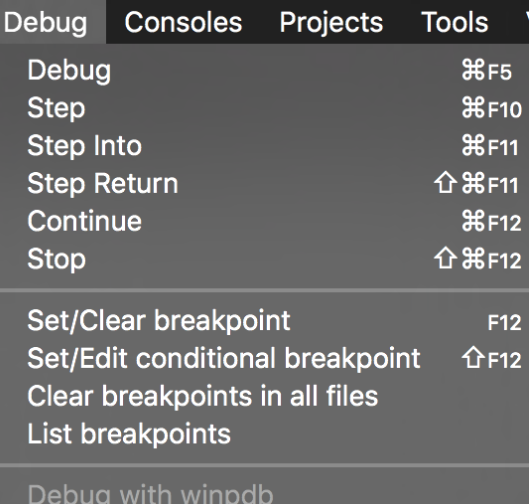

**Figure 2:** Spyder breakpoint controls 38

## **Live demo**

```
File: code/debug_demo.py
```

```
def division(x, y):
    return x / y
result = 0for i in range(16):
    denominator = i - 10
    result += division(i, denominator)
print(result)
```
Output:

```
Traceback (most recent call last):
 File "<string>", line 8, in <module>
 File "<string>", line 2, in division
ZeroDivisionError: division by zero
```
Test your code!

**def** add(a, b): **return** a **+** b

assert  $add(4, 5) == 9$ , 'adding 4 and 5 is not 9' assert  $\text{add}(3, 4) == 7$ , 'adding 3 and 4 is not 7'

Syntax: assert condition, failmessage

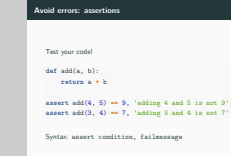

## [Handling Errors and Debugging](#page-0-0)

Avoid errors: assertions

Use simple examples, complex examples, edge cases. . . test what you know is correct.

If condition is False, the test fails and the assertion raises an exception, executing the failmessage.

The fail message is optional, but it helps you to figure out, which assertion failed.

Assertions are not always useful: It's not really necessary if you just import a file. But if you do some complex calculations, it is almost always beneficial. Similar to functions, get a feeling when to use them.

2017-05-03

**def** sub(a, b): **return** a **+** b assert sub $(5, 4) == 1, 5 - 4 != 1'$ assert sub(7, 3) ==  $4$ ,  $'7 - 3$  !=  $4'$ 

Output:

Traceback (most recent call last): File "<string>", line 4, in <module> AssertionError:  $5 - 4$  != 1

```
def sub(a, b):
    return a - b
assert sub(5, 4) == 1, '5 - 4 != 1'assert sub(7, 3) == 4, '7 - 3 != 4'
```
#### 4.6. Sequence Types - list, tuple, range

There are three basic sequence types: lists, tuples, and range objects. Additional sequence types tailored for processing of binary data and text strings are described in dedicated sections.

#### 4.6.1. Common Sequence Operations

The operations in the following table are supported by most sequence types, both mutable and immutable. The collections, abc, Sequence ABC is provided to make it easier to correctly implement these operations on custom seq types.

This table lists the sequence operations sorted in ascending priority. In the table, s and t are sequences of the same type, n, i, I and k are integers and x is an arbitrary object that meets any type and value restriction

The in and not in operations have the same priorities as the comparison operations. The + (concatenation) and \* (repetition) operations have the same priority as the corresponding numeric operations.

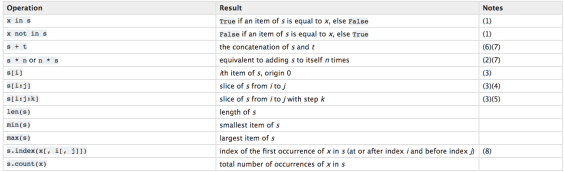

Sequences of the same type also support comparisons. In particular, tuples and lists are compared lexicographically by comparing corresponding elements. This means that to compare equal, every element must compare equal, a sequences must be of the same type and have the same length. (For full details see Comparisons in the language reference.)

#### **Motor**

1. While the 3B and not, 3B operations are used only for simple containment testing in the general case, some specialised sequences (such as ntr. byton and bytongray) also use them for subsequence testing:

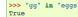

### **Figure 3:** Python 3.6 documentation

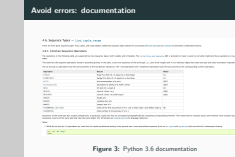

## Avoid errors: documentation

[Handling Errors and Debugging](#page-0-0)

Reading documentation will make you a better programmer, as it explains a lot of things.

Imagine you would have to come up with all solutions yourself, or guess what functions do, etc.

Python documentation is usually very elaborate and exhausting, so it's almost always worth to give it a try.

2017-05-03

## **Using documentation**

Of course there is a lot of documentation on the web, but take a look at this:

```
def magic():
    """Returns a magic square of size 3x3."""
    return [[2, 7, 6], [9, 5, 1], [4, 3, 8]]
```
help(magic)

Output:

Help on function magic in module main :

magic()

Returns a magic square of size 3x3.

## **Using documentation**

import turtle

help(turtle.up)

Output:

```
Help on function up in module turtle:
up()Pull the pen up -- no drawing when moving.
    Aliases: penup | pu | up
    No argument
    Example:
    >>> penup()
```
We will roughly follow the Google Python Style Guide $^5$ .

There are others, e.g.  $Scipy^6$  and  $Python^7$  styles, but we use this.

 $^{5}$ <https://google.github.io/styleguide/pyguide.html#Comments>  $^6$ [https://github.com/numpy/numpy/blob/master/doc/HOWTO\\_](https://github.com/numpy/numpy/blob/master/doc/HOWTO_DOCUMENT.rst.txt#docstring-standard) [DOCUMENT.rst.txt#docstring-standard](https://github.com/numpy/numpy/blob/master/doc/HOWTO_DOCUMENT.rst.txt#docstring-standard)  $^{7}$ <https://docs.python.org/devguide/documenting.html>

## [Handling Errors and Debugging](#page-0-0)

 $\Box$ Writing documentation

**Writing documentation**

We will roughly f[ollow the Google Python Style Guide](https://github.com/numpy/numpy/blob/master/doc/HOWTO_DOCUMENT.rst.txt#docstring-standard)<sup>5</sup> We will roughly follow the Google Python Style Guide<sup>s</sup>.<br>There are others, e.g. Scipy<sup>6</sup> and Python<sup>7</sup> [styles, but we use this.](https://docs.python.org/devguide/documenting.html)

<sup>5</sup>https://google.github.io/styleguide/pyguide.html#Comments <sup>6</sup>https://github.com/numpy/numpy/blob/master/doc/HOWTO\_ DOCUMENT.rst.txt#docstring-standard <sup>7</sup>https://docs.python.org/devguide/documenting.html

It really does not matter much what you pick, as long as you are consistent throughout a project.

I recommend the Google style because it has the least amount of visual clutter in your code.

I hope to discuss how to build beautiful documentation like the Python docs in a few weeks, the latest when we do the project work.

```
def add(left, right):
    """Returns the sum of left and right.
    Args:
        left: The left operand.
        right: The right operand.
    Returns:
        The sum of left and right.
    """
    return left + right
```
## **Writing documentation explanation**

**def** difficult\_function(argument, other\_arg**=**None): *"""Concise description.*

*Longer description (if concise is not enough) which might need multiple lines.*

*Or even some paragraphs.*

```
Args:
    argument: A description of this argument.
    other_arg: Another description.
```
*Returns:*

*A short summary of what is returned, especially its format.*

*Raises:*

*ValueError: When does this occur?*

*"""*

**pass**

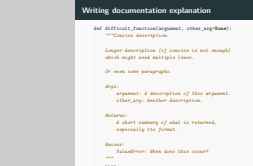

2017-05-03

[Handling Errors and Debugging](#page-0-0)

Writing documentation explanation

You may omit sections (e.g. Args or Returns) if they are irrelevant for you function (not all functions raise nor do all have args).

You can find some documentation in the homework solutions of last week.

More example on how to write it (even for features we have not and will not cover):

[http://www.sphinx-doc.org/en/stable/ext/example\\_google.html](http://www.sphinx-doc.org/en/stable/ext/example_google.html)

- We wrote a little script, but it's horribly broken. Try to fix it and add proper documentation.
- Do some simple (very simple!) data analysis on the famous iris dataset<sup>8</sup>.
- From now on: Always document your code!

 $^8$ <https://archive.ics.uci.edu/ml/datasets/Iris>

## **The last slide**

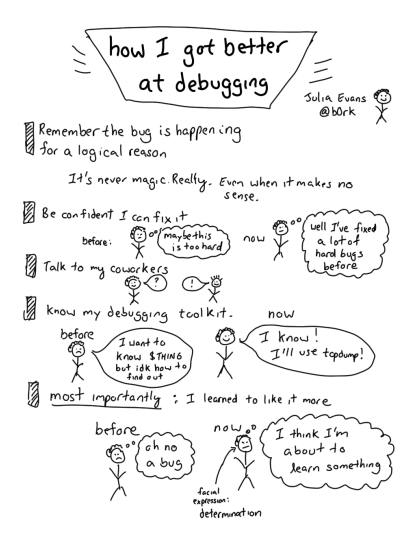

**Figure 4:** how I got better at debugging (Evans 2016)  $_{50}$ 

## Evans, Julia. 2016. "How I Got Better at Debugging." Julia's Drawings, November.